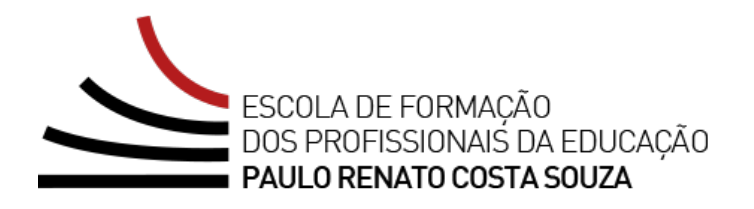

# **REGULAMENTO**

# **Curso Currículo em Ação (Núcleo Pedagógico) – Básico – 1ª Edição/2023**

Servidores da Seduc-SP e das Secretarias Municipais de Educação do Estado de São Paulo

Maio/2023

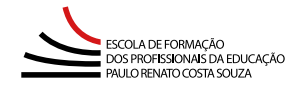

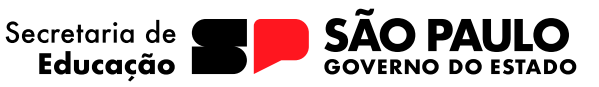

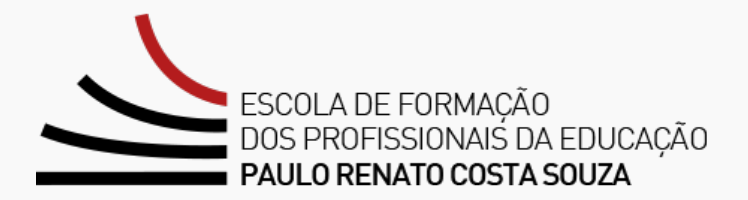

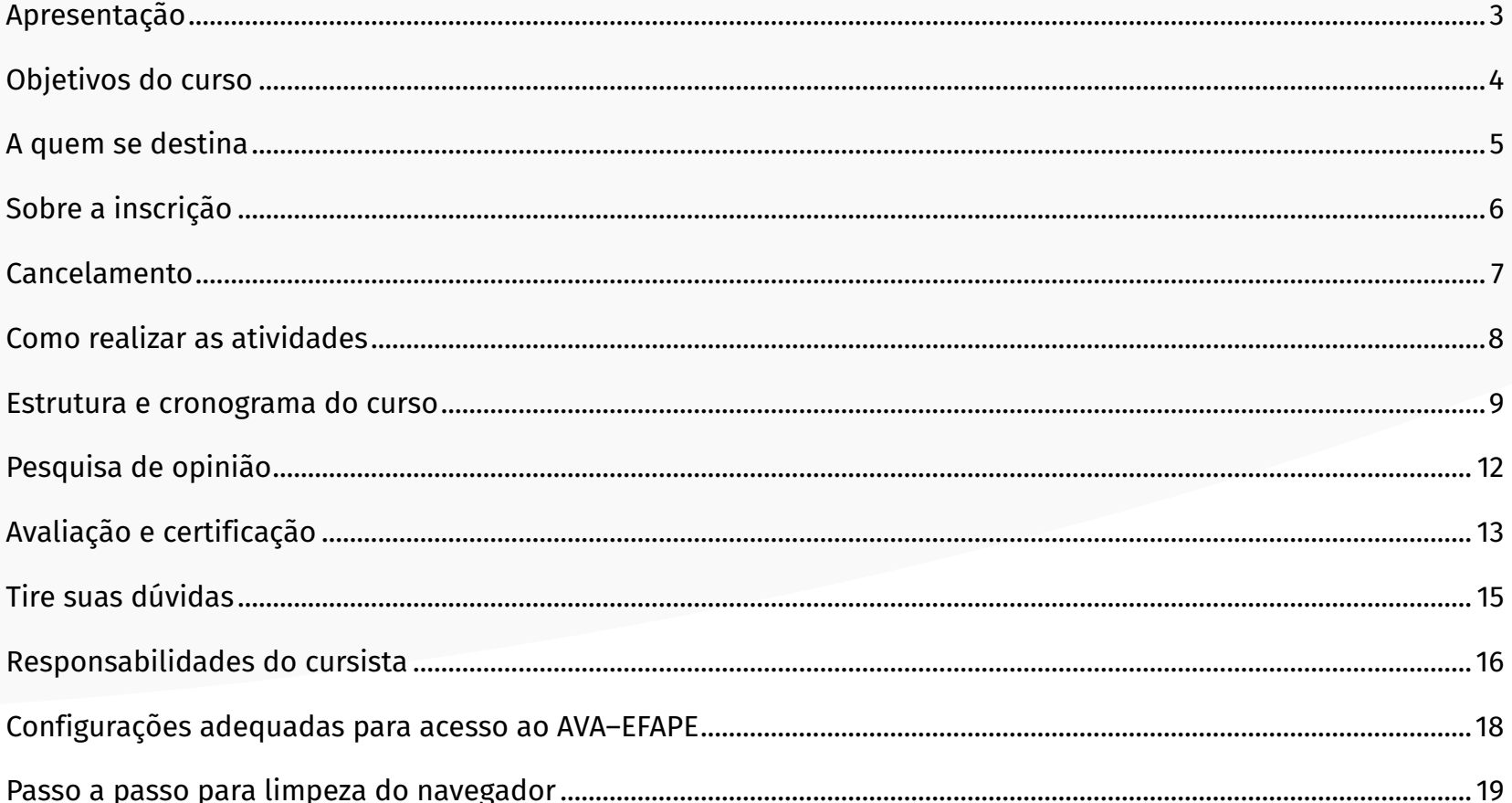

### <span id="page-2-0"></span>**Apresentação**

- **1.** O curso **Currículo em Ação (Núcleo Pedagógico) Básico 1ª Edição/2023** foi elaborado para atender a uma necessidade formativa detectada pela Rede de Ensino Estadual Paulista, visando a ampliar o conhecimento dos profissionais da Educação.
- **2.** Para orientar e alinhar suas ações, a Seduc-SP tem por objetivo profissionalizar a gestão de pessoas.
- **3.** Profissionalizar a gestão de pessoas é condição para que a secretaria consiga alcançar melhores resultados. As pessoas são o recurso mais valioso da Educação. Não é possível promover a aprendizagem dos estudantes sem bons professores, assim como não é possível melhorar a Educação sem lideranças fortes e gestores e técnicos competentes. Profissionalizar a gestão de pessoas envolve um conjunto de elementos, entre eles avaliação e seleção de pessoas por competências, formação e desenvolvimento profissional, modelo de remuneração atrativo, criação de incentivos meritocráticos, comunicação e engajamento. (SÃO PAULO, 2019).
- **4.** Parte significativa do desenvolvimento e da valorização profissional está ancorada em propostas consistentes de Formação Continuada, a fim de preparar os educadores para os desafios da Escola Pública Paulista.
- **5.** Portanto, uma proposta de Formação Continuada para a implementação do Currículo em Ação considerará os seis componentes que compõem o Ciclo de Gestão da Aprendizagem, tendo como eixo de referência a implementação por meio das equipes escolares do novo Currículo em Ação.

### <span id="page-3-0"></span>**Objetivos do curso**

- **6.** O curso **Currículo em Ação (Núcleo Pedagógico) Básico 1ª Edição/2023** tem como **principais objetivos**:
	- Explorar os fundamentos e as principais características do Currículo em Ação nas suas práticas como formador de formadores;
	- Aprofundar conhecimentos pedagógicos (o que, como e para quem ensinar e por que avaliar) para estruturar ações de formação de formadores e formação de professores;
	- Analisar resultados educacionais e outros indicadores, bem como estratégias que poderão ser implementadas para a melhoria das aprendizagens dos estudantes.

## <span id="page-4-0"></span>**A quem se destina**

**7.** O curso será direcionado aos servidores da Seduc-SP e das Redes Municipais de Ensino, conforme especificado abaixo:

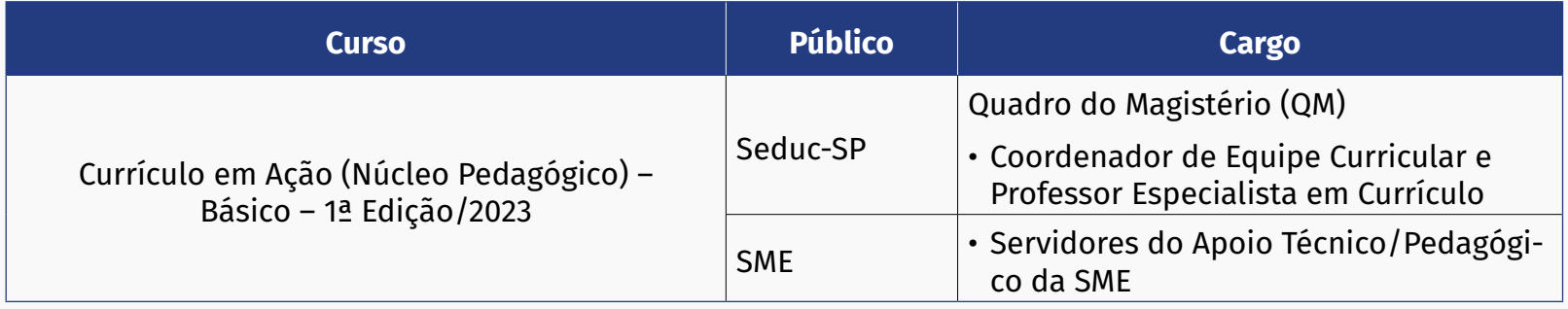

## <span id="page-5-0"></span>**Sobre a inscrição**

- **8.** As vagas ofertadas para essa ação são **limitadas**: foram disponibilizadas 1.000 vagas aos servidores Seduc-SP e 200 aos servidores das Redes Municipais de Ensino.
- **9.** A inscrição será por adesão, e deverá, portanto, ser realizada pelo próprio servidor, público-alvo da ação, no período **de 10/05 (quarta-feira) até 28/05/2023 (domingo)**.
- **10.** Antes de se inscrever no curso, o interessado deverá ler todas as condições dispostas neste Regulamento. Em seguida, realizar a sua inscrição por meio de formulário eletrônico e de acordo com o seu perfil profissional.
- **11.** Nos campos "**Usuário**" e "**Senha**", o interessado deverá utilizar o número de seu CPF (sem pontos ou hífen). Ao concluir a inscrição, um número de protocolo e cópia do Termo de Aceite serão enviados ao e-mail cadastrado no formulário.
- **12.** Aos servidores estaduais e municipais, o acesso ao AVA-EFAPE será liberado **minutos após a efetivação da inscrição**.
- **13.** O acesso às atividades no AVA-EFAPE será disponibilizado imediatamente após **confirmação de matrícula.**

**Atenção!** A **confirmação de matrícula** deverá ser **obrigatoriamente** realizada até o dia **29/05/2023**, um dia após o término oficial das inscrições. O inscrito que não confirmar sua matrícula até essa data terá, portanto, a sua inscrição **desconsiderada**.

**Importante:** Ao acessar o AVA-EFAPE, o servidor inscrito deverá localizar o curso em que se inscreveu. Para ter acesso ao conteúdo e iniciar as atividades, será obrigatório **confirmar a sua matrícula**. Para isso, na opção "**Confirmação de Matrícula**", o servidor deverá clicar em "**Confirmar**" e, em seguida, selecionar "**Enviar**". O conteúdo dos cursos no AVA-EFAPE será liberado **somente após a confirmação da matrícula**.

#### **Importante:**

Todos os servidores Estaduais e Municipais deverão estar **obrigatoriamente** com seus cadastros ativos na base da **Secretaria Escolar Digital (SED).**

#### **Atenção!**

Será importante o servidor ter **cadastrado um** *e-mail* **válido e ativo** para continuar recebendo as comunicações da EFAPE relativas a estes cursos. Todas as informações e as orientações para realização das atividades estão dispostas no site da EFAPE.

#### <span id="page-6-0"></span>**Cancelamento**

- **14.** Não haverá, **em qualquer circunstância**, possibilidade de **cancelamento de inscrição** no curso.
- **15.** Após efetuada a inscrição pelo formulário, o servidor inscrito que **não confirmar a sua matrícula no AVA-EFAPE terá a sua inscrição desconsiderada**.
- **16.** O servidor que confirmar a sua matrícula no AVA-EFAPE, e **não realizar nenhuma atividade do curso, será considerado evadido**.
- **17.** Em caso de dúvidas, o servidor deverá abrir uma ocorrência por meio do "Atendimento", pelo endereço **<https://atendimento.educacao.sp.gov.br>** ou pelo telefone 0800 77 000 12.
	- **Servidor da Seduc-SP:** para acessar a Central de Atendimento, deverá utilizar obrigatoriamente um *e-mail* institucional Microsoft (@educacao.sp.gov.br ou @professor.educacao.sp.gov.br). A senha de acesso é a mesma utilizada para acessar o Portalnet (GDAE), a Secretaria Escolar Digital (SED) ou o *Outlook*. A ativação dos *e-mails* institucionais dos servidores da Seduc-SP será feita por meio da plataforma SED **<https://sed.educacao.sp.gov.br>**;
	- **Servidor SME:** para abrir uma ocorrência na Central de Atendimento, o servidor deverá primeiramente efetivar o seu registro no Portal de Atendimento Secretaria Escolar Digital (SED) **<https://sed.educacao.sp.gov.br>** e indicar uma conta de *e-mail* válida e ativa. Somente após isso, poderá efetuar a solicitação desejada.

### <span id="page-7-0"></span>**Como realizar as atividades**

- **18.** O curso será realizado totalmente a distância, e de modo autoinstrucional (com tutoria, interação ou mediação), por meio do Ambiente Virtual de Aprendizagem da EFAPE (AVA-EFAPE).
- **19.** Os servidores da Seduc-SP deverão acessar o AVA-EFAPE por meio do canal "SOLUÇÕES" ou diretamente na página do curso, no *site* da EFAPE. Ou ainda pelo endereço **<https://avaefape2.educacao.sp.gov.br/login/index.php>**.
- **20.** Os servidores das Redes Municipais de Ensino deverão acessar o AVA-EFAPE, exclusivo aos Municípios, por meio do canal "SOLUÇÕES", diretamente na página do curso, no *site* da EFAPE, ou ainda pelo endereço **<https://avaefapemunicipios.educacao.sp.gov.br>**.

#### **Atenção!**

Para acessar o AVA-EFAPE, o cursista deverá utilizar inicialmente, nos campos "USUÁRIO" e "SENHA", o número do seu CPF (11 dígitos, sem pontos e sem o hífen).

#### <span id="page-8-0"></span>**Estrutura e cronograma do curso**

- **21.** O curso contará com **carga horária total de 30 horas** distribuídas em **seis módulos**, sendo:
	- Módulos de 1 a 5: conteúdo comum;
	- Módulo 6: conteúdo específico no cargo e/ou na função + etapa de atuação;
- **22.** Todas as etapas são **obrigatórias**. Os módulos possuem, ao final, **cinco questões** objetivas.

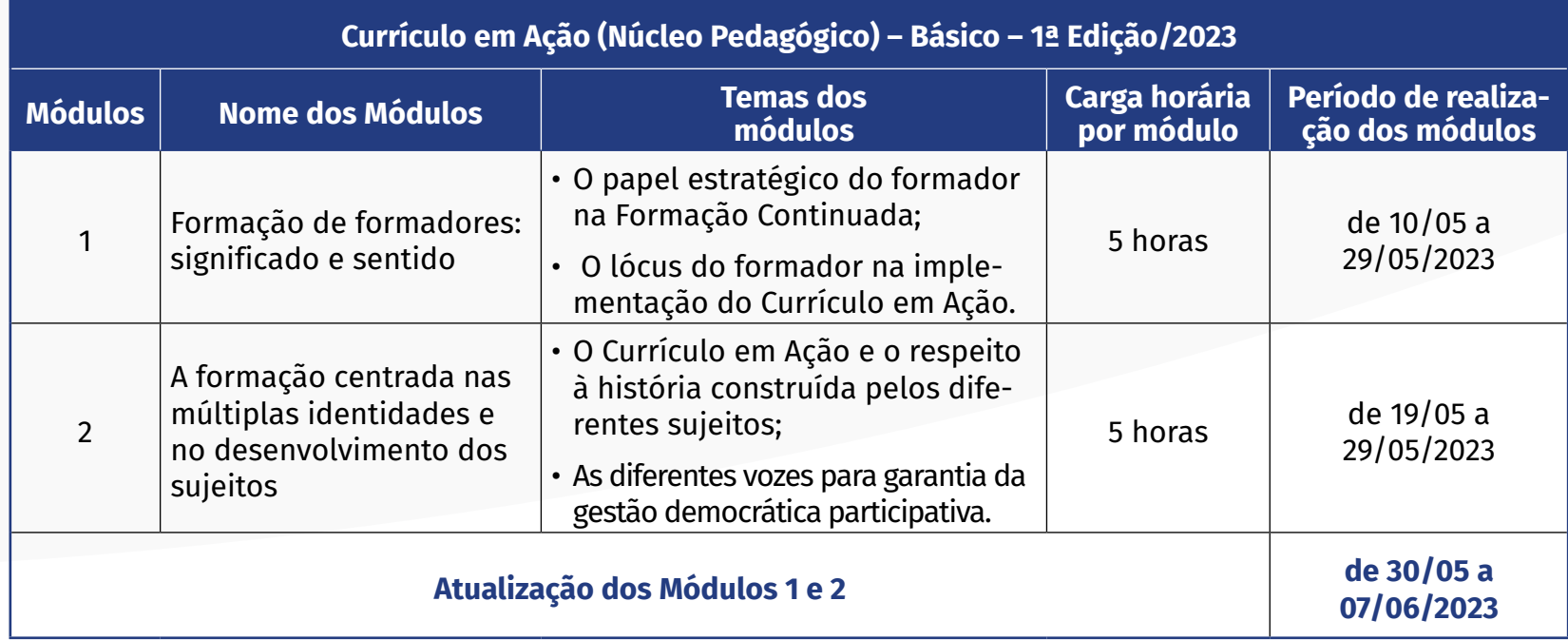

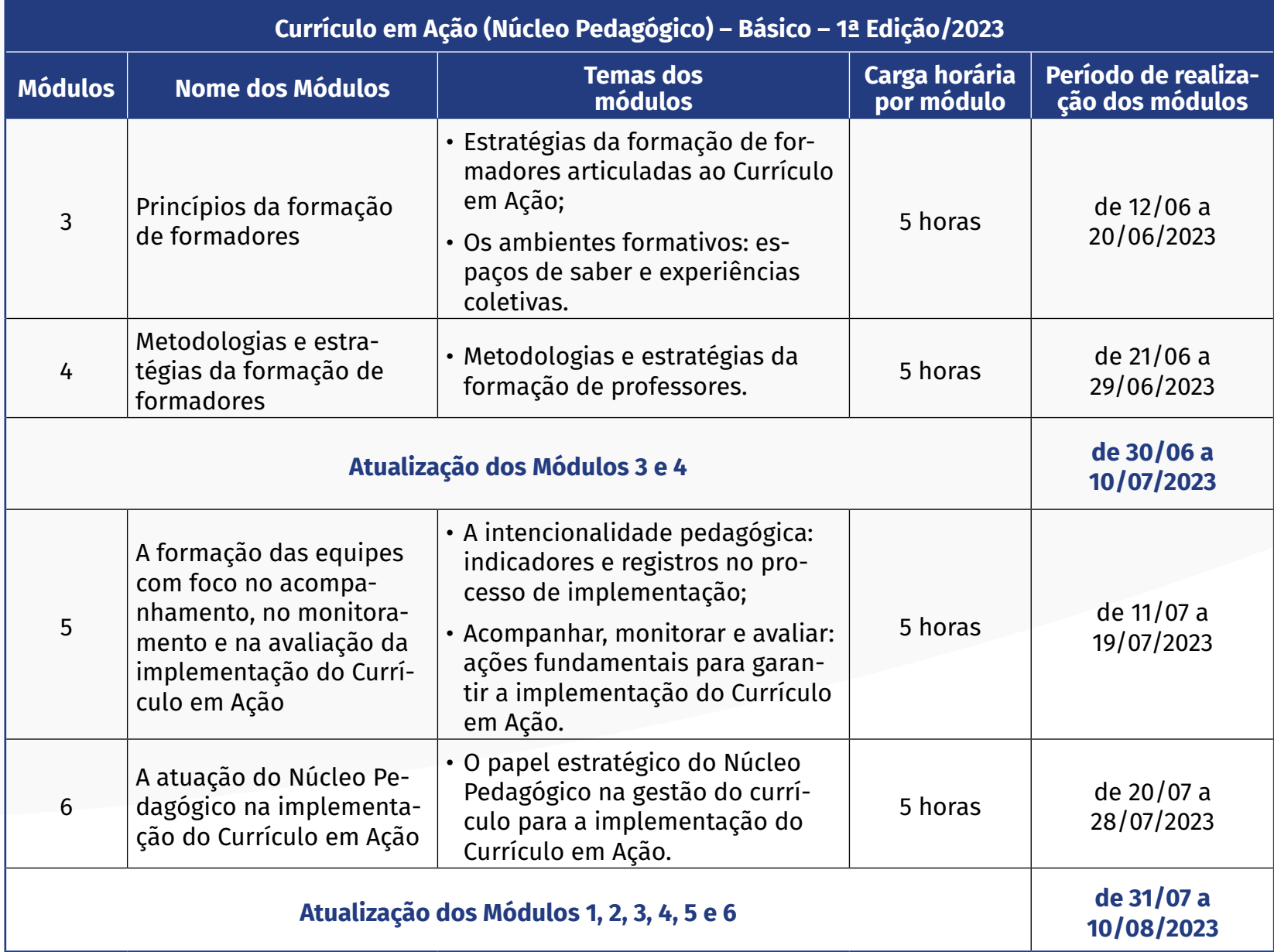

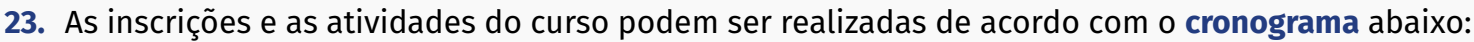

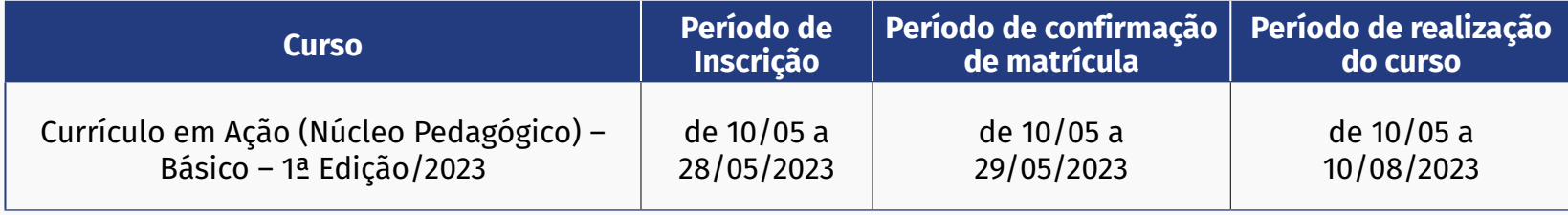

#### **Importante:**

 $\bullet$ ┓

A **confirmação da matrícula** no curso deverá ser por meio do AVA-EFAPE e efetuada no período **de 10 de maio a 29 de maio de 2023**.

### <span id="page-11-0"></span>**Pesquisa de opinião**

**24.** Ao final do último módulo, os cursistas terão acesso à Pesquisa de Opinião, e poderão, assim, avaliar o curso, opinando sobre a formação da qual participaram. A pesquisa tem como objetivo coletar dados para o aperfeiçoamento de futuras ações formativas da EFAPE e, por isso, a participação do cursista será fundamental. Lembramos que nenhum dado pessoal será divulgado, assegurando-se, dessa forma, as diretrizes éticas da pesquisa.

# <span id="page-12-0"></span>**Avaliação e certificação**

- **25.** Os certificados de aprovação serão emitidos pela EFAPE àqueles que atenderem aos critérios para certificação definidos conforme abaixo:
	- Ter frequência mínima de 75%;
	- Obter aproveitamento Satisfatório (51% a 100%) no total das atividades avaliativas.
- **26.** Ao longo de cada módulo do curso, o cursista deverá realizar as atividades avaliativas da seguinte forma:
	- a. Terá até **três tentativas** para realizar a atividade avaliativa de cada módulo durante o período regular de sua realização, conforme o cronograma;
	- b. Questões salvas e não enviadas não serão consideradas para a avaliação;
	- c. Caso vier a realizar mais de uma tentativa em determinada atividade, será considerada a maior nota.
- **27.** As atividades avaliativas não poderão ser realizadas após os prazos estipulados.

**Atenção!** O cursista deverá atentar-se às regras definidas para cada conteúdo do curso e realizar as atividades conforme estrutura e cronograma dispostos dentro do espaço do curso no AVA-EFAPE.

#### **Fique ATENTO!**

Atividades salvas e não enviadas serão desconsideradas.

Para mais informações, acesse o **"Guia de Utilização AVA-EFAPE"**.

#### **Atenção!**

Enquanto estiver realizando uma atividade avaliativa, existe a possibilidade de salvá-la. Nesse caso, ficará registrada como "Em progresso" na página do cursista no AVA-EFAPE. Atividades "Em progresso" serão visualizadas somente pelo cursista e, por isso, não serão consideradas para avaliação. A atividade será considerada enviada e avaliada somente após clicar em "Terminar revisão" com o envio das atividades e a leitura dos feedbacks.

- **28.** Nos casos em que o servidor se inscreveu nos dois perfis (Seduc-SP e SME), na etapa de homologação, antes da Certificação dos cursos, será emitido apenas um certificado, com prioridade para o seu perfil da Seduc-SP.
- **29.** Após o término do curso e respectiva homologação no Diário Oficial do Estado de São Paulo (DOE), a EFAPE disponibilizará digitalmente o resultado da participação de todos os cursistas e, aos aprovados, o certificado na ferramenta "Histórico de Participações", disponível no *site* da EFAPE, no canal "Soluções".
- **30.** Tão logo o resultado de participação e os certificados aos aprovados estiverem disponibilizados no "Histórico de Participações", os cursistas serão informados e orientados para consulta e *download*.
- **31.** Os cursistas terão um prazo de até seis meses, contados a partir da data de disponibilização da ação no "Histórico de Participação" e emissão dos certificados, para solicitar revisão da situação final por meio do canal "Fale com a Seduc".
- **32.** Os cursistas poderão utilizar o certificado do(s) curso(s) para a evolução funcional pela via não acadêmica, desde que for respeitada e considerada a legislação vigente para o quadro funcional de cada um deles.

#### **Importante:**

Após o período de seis meses da disponibilização da ação no "Histórico de Participações" e, portanto, da expedição do certificado aos(às) aprovados, o acesso ao conteúdo do curso será interrompido, assim como os serviços de atendimento ao(à) cursista via "Fale com a Seduc" que forem relativos a cada um dos cursos.

### <span id="page-14-0"></span>**Tire suas dúvidas**

- **33.** Em caso de problemas e/ou dúvidas referentes ao curso, os profissionais terão à disposição o "Fale com a Seduc", disponível no *site* da EFAPE.
- **34.** Para acessar a Central de Atendimento, o servidor da Seduc-SP deverá utilizar obrigatoriamente um *e-mail* institucional Microsoft (**[@educacao.sp.gov.br](mailto:@educacao.sp.gov.br)** ou **[@professor.educacao.sp.gov.br](mailto:@professor.educacao.sp.gov.br)**). A senha de acesso é a mesma utilizada para acessar o Portalnet (GDAE), a Secretaria Escolar Digital ou o *Outlook*. A ativação dos *e-mails* institucionais dos servidores Seduc-SP é feita na plataforma Secretaria Escolar Digital **<https://sed.educacao.sp.gov.br>**.
- **35.** A Central de Atendimento estará disponível para abertura de chamados 24 horas por dia, mas o atendimento será realizado somente de segunda a sexta-feira, das 9h às 18h, exceto feriados.
- **36.** Todos os chamados abertos nos fins de semana e feriados serão respondidos a partir do primeiro dia útil subsequente. O mesmo acontecerá com os chamados abertos fora do horário estipulado.

### <span id="page-15-0"></span>**Responsabilidades do cursista**

- **37.** Consultar o "Guia de Utilização AVA-EFAPE" disponível no próprio ambiente, para ciência dos recursos de navegação disponíveis, bem como os procedimentos para a realização e acompanhamento das atividades ao longo do(s) curso(s).
- **38.** Consultar e verificar o cronograma de realização dos módulos e atividades do(s) curso(s) em que estiver inscrito, conforme disposto no AVA-EFAPE.
- **39.** Manter *e-mail* válido e ativo cadastrado na SED, para continuar recebendo todas as informações sobre as ações de formação ofertadas pela EFAPE.
- **40.** Realizar e participar, dentro dos prazos estabelecidos e registrados no AVA-EFAPE, das atividades a distância propostas no decorrer do(s) curso(s) em que estiver inscrito.
- **41.** Acompanhar o seu desempenho no AVA-EFAPE conforme orientações disponíveis no "**Guia de Utilização AVA-EFAPE**".
- **42.** Comunicar, dentro do horário de atendimento e do período estabelecido para essas atividades no cronograma disposto em Regulamento, via "Fale com a Seduc", por meio do endereço **[https://atendimento.educacao.sp.gov.br](https://atendimento.educacao.sp.gov.br/)**, problemas na execução e/ou no envio das atividades avaliativas, em tempo hábil para sua realização.
- **43.** Acatar as regras estabelecidas no Regulamento para cada curso, inclusive as relativas à segurança da informação.
- **44.** Manter a senha de acesso ao(s) curso(s) guardada em completa segurança e sigilo, sendo de sua inteira responsabilidade acessos realizados com esta (a senha de acesso de cada cursista tem caráter pessoal e intransferível, sendo vedada a revelação para terceiros, e é a forma de identificação do cursista, considerada a sua utilização, para todos os fins e efeitos, como manifestação expressa de sua vontade).
- **45.** Utilizar apenas equipamentos confiáveis para o acesso à plataforma, que possuírem programas antivírus e *firewall* devidamente instalados e atualizados, assumindo o risco de sua conduta caso assim não vier a proceder.
- **46.** Realizar *logout* após finalizar uma sessão no AVA-EFAPE, garantindo a veracidade de suas participações e produções.
- **47.** Atualizar seu perfil sempre que necessário e responsabilizar-se pelas informações fornecidas.
- **48.** Acatar que é expressamente vedado repassar, copiar, reproduzir ou publicar conteúdo parcial e/ou total do(s) curso(s) em que estiver inscrito, sob pena de responsabilização – com exclusividade e integralmente – nos termos da legislação brasileira, por qualquer violação ao direito autoral, e ações judiciais e/ou extrajudiciais advindas dessas violações, movidas por quem quer que seja, incluindo, mas não se limitando, a possíveis autores, editoras e demais interessados.

### <span id="page-17-0"></span>**Configurações adequadas para acesso ao AVA–EFAPE**

- **49.** A gestão da segurança das informações observa as disposições da Norma Técnica ABNT NBR ISSO/IEC 27002, especialmente em relação a autenticidade, integridade e disponibilidade da informação.
- **50.** É de reconhecimento público a impossibilidade técnica da manutenção do funcionamento integral e ininterrupto de qualquer sistema de informática. Dessa forma, a Seduc-SP isenta-se de qualquer responsabilidade relativa à postagem de atividades *web* ou à manutenção de equipamentos.
- **51.** Antes de iniciar a navegação no AVA-EFAPE, será importante verificar se o computador utilizado possui os seguintes requisitos:

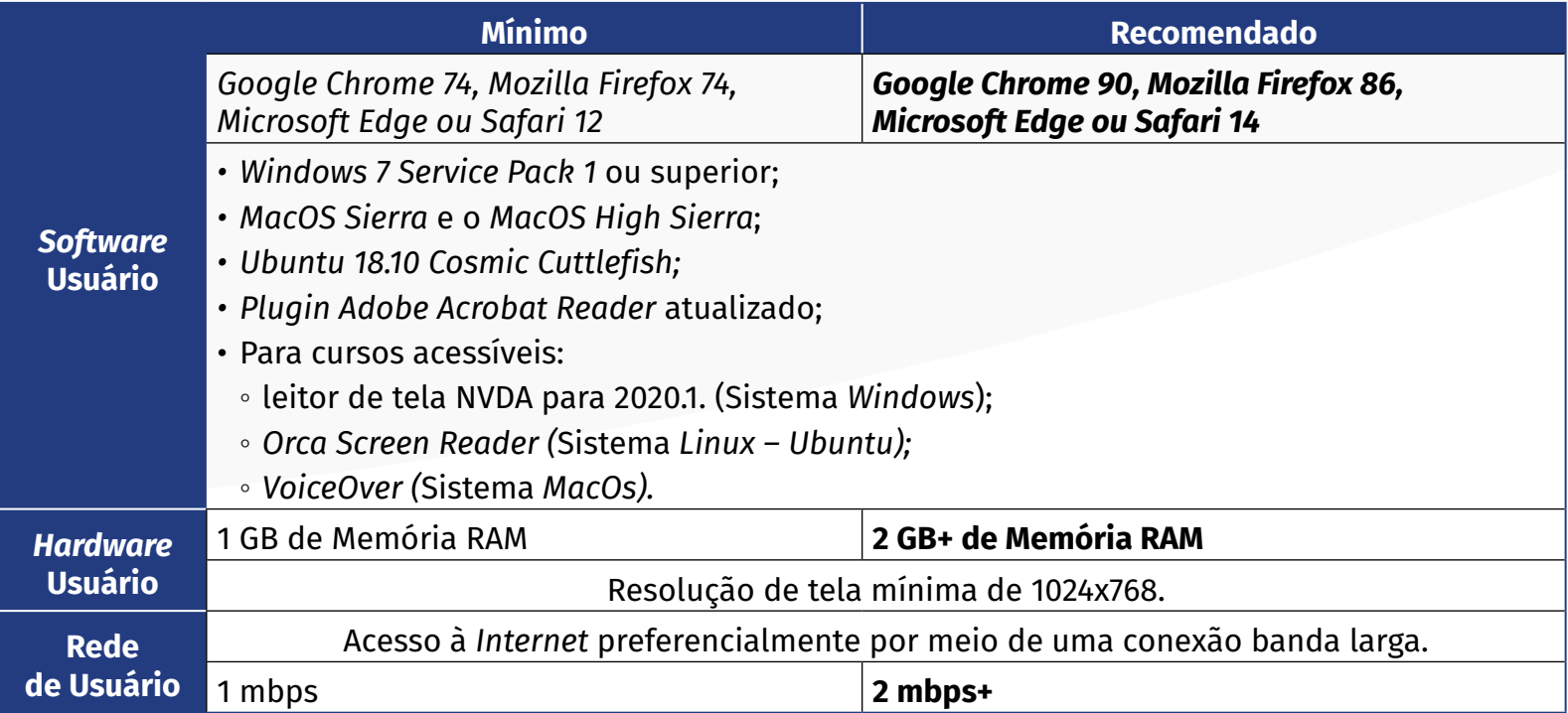

### <span id="page-18-0"></span>**Passo a passo para limpeza do navegador**

**52.** Para um bom desempenho do AVA-EFAPE, é recomendada a limpeza do navegador, seguindo os passos abaixo:

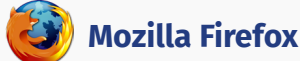

- Abrir o Firefox;
- ii. Apertar a tecla "ALT" do seu teclado para a barra de menu ser disponibilizada;
- iii. Selecionar a opção "Ferramentas" e, a seguir, a opção "Limpar dados pessoais";
- iv. Selecionar a aba "Avançado" na nova janela;
- v. Habilitar os itens *"Cookies"* e *"Cache"* na nova janela aberta;
- vi. Clicar no botão "Limpar agora". Esta janela será fechada automaticamente.

#### **Google Chrome**

- Fechar o Navegador e entrar novamente;
- ii. No canto superior direito há três traços. Clicar neles com o botão esquerdo do mouse;
- iii. Na nova janela, clicar em "Ferramentas";
- iv. Na janela seguinte, clicar em "Limpar dados de navegação";
- v. No campo "Eliminar os seguintes itens desde:", selecionar "o começo";
- vi. Em seguida, selecionar os campos *"Cookies* e outros dados de *site* e de *plug-in*" e "Imagens e arquivos armazenados em *Cache*";
- vii. Por fim, clicar em "Limpar dados de navegação".

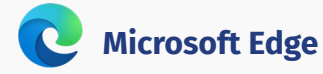

- Abrir o Microsoft Edge;
- ii. Clicar nas três bolinhas (...), localizadas no canto superior direito da tela;
- iii. Selecionar a opção "Histórico" e, depois, a opção "Limpar dados de navegação";
- iv. Selecionar o intervalo de tempo na caixa de seleção e todos os itens indicados na lista;
- v. Clicar no botão "Limpar agora". Esta janela será fechada automaticamente.

#### **Safari**

- i. Para apagar o histórico e os *cookies*, acesse o Menu Ajustes > *Safari* e toque em "Limpar Histórico e Dados dos *Sites";*
- ii. A limpeza de histórico de navegação, *cookies* e dados do *Safari* não altera as informações de Preenchimento Automático;
- iii. Para limpar os *cookies* e manter o histórico de navegação, acesse Ajustes > *Safari* > Avançado > Dados dos *Sites* e toque em "Remover Todos os Dados".